# ACI يف SNMP نيوكت

## تايوتحملا

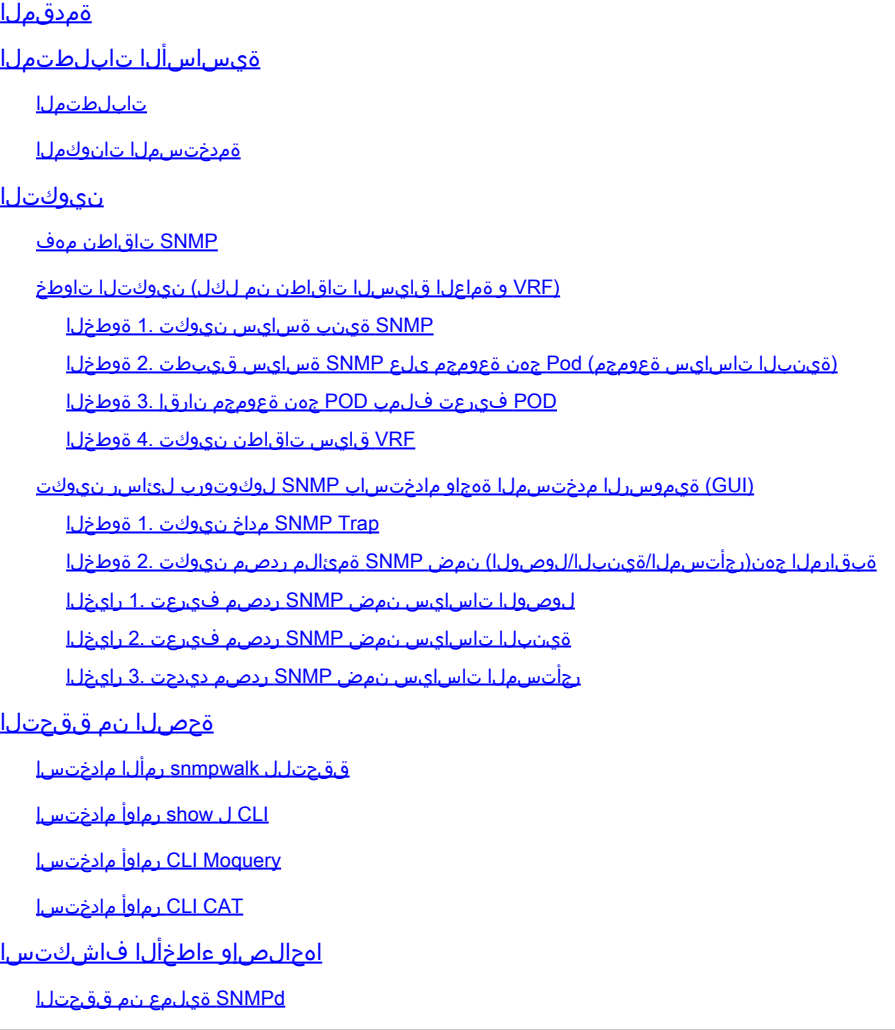

## ةمدقملا

يف SNMP تارابتخاو (SNMP) طيسبلI ةكبشلI ةرادإ لوكوتورب نيوكت دنتسملI اذه فصي .(ACI (لوصولا يف مكحتلا ةمئاق

## ةيساسألا تابلطتملا

تابلطتملا

:ةيلاتلا عيضاوملاب ةفرعم كيدل نوكت نأب Cisco يصوت

- ةينبلا فاشتكا لامتكا •
- ةينبلاب ةصاخلا مكحتلاا ةدحوب يددرتلاا قاطنلا جراخ/قاطنلا لخاد لاصتا ةيناكمإ ةينبلI تالوحمو (APIC) قيبطتلI ةسايسل ةيساسألI
- ذفانم) SNMP رورم ةكرحب حامسلل اهنيوكت مت يتلا قاطنلا جراخ/قاطنلا لخاد دوقعلا •

(162 و 161 UDP

- كب ةصاخلا ةينبلI تالوحمو APICs ل اەنءوكت مت يتال ةتباثال ةدقعلI ةرادإ نيوانع (لشفي APIC نم SNMP تامولعم بحس متي ،اذه نودب) يضارتفالا ةرادإلا رجأتسم تحت
- SNMP لوكوتورب لمع ريس مهف •

## ةمدختسمل ا تانوكملI

:ةيلاتلا ةيداملا تانوكملاو جماربلا تارادصإ ىلإ دنتسملا اذه يف ةدراولا تامولعملا دنتست

- APIC
- ضرعتسملا •
- (e8 (5.2 رادصإلا لغشت يتلا (ACI (تاقيبطتلا ىلع ةزكترملا ةيساسألا ةينبلا •
- Snmpwalk

ةمدختسُملا ةزهجألِ عيمج تأدب .ةصاخ ةيلمعم ةئيب يف ةدوجوملا ةزهجألِ نم دنتسملِ اذه يف ةدراولِ تامولعملِ ءاشنإ مت يأل لمتحملا ريثأتلل كمهف نم دكأتف ،ليءشتلا ديق كتكبش تناك اذإ .(يضارتفا) حوسمم نيوكتب دنتسملI اذه يف .رمأ

## نيوكتلا

(MIBs) ةرادإل| تامولعم دعاوق كلi ي ف امب ،v3، و c2v و SNMPv1 تالوكوتورب معد Cisco نم (ACI) لوصول| ي ف مكحتل| ةهجاو رفوت ةفلتخملا (MIB) ةرادإل\ تامولعم دعاوق معدت ةيجراخ تاهج جاتنإ نم تاقيبطت يأل SNMP رايعم حيتي .(تارابتخإ) تاراطخإلاو ةجمرب ةهجاو يف مكحتلا تادحوو تاقيبطتل اىلع ةزكترملا ةيساسأل تالوحملاو ةيفرطلا تالوحمرين تمول الموحم .(APIC) تاقي بطتل

.(ACI (لوصولا يف مكحتلا ةهجاو يف (ةعومجم) SNMP ةباتك رماوأ معد متي ال ،كلذ عمو

تادحو ىلعو ةيساسألا تالوحملاو ةيفرطلا تالوحملا ىلع لقتسم لكشب اهليغشت متيو SNMP ةسايس قيبطت متي نم ديدعلا يه هذه نإف ،هب صاخلا SNMP نايك هل (ACI) لوصولاا يف مكحتلI ةمئاق ةزهجأ نم زاهج لك نأ امب .APIC يف مكحتلI ةسايس ردصم ءاشنإ متي ،كلذ عمو .تالوحملا ىلإ ةفاضإلاب لصفنم لكشب اهتبقارم بجي APIC ةعومجم يف APIC تادحو .لم اكلاب (ACI) لوصول اي ف مكحتل ا ةهجاو جيسنل حالصإ ةسايسك SNMP

.تامئالملل **162** ذفنملاو عارتقالل **161 UDP** ذفنم SNMP مدختسي ،يضارتفا لكشب

### SNMP تاقاطن مهف

تامولعم بحس نكمي منأ وه (ACI) لوصولI يف مكحتلI ةهجاو يف SNMP لوكوتوربل ةعيرسلI ةيساسألI ميەافملI دحأ :نم نيقاطنب SNMP لوكوتورب

### ةيملاعلا - 1

(VRF (يرهاظلا هيجوتلا ةداعإو هيجوتلا قايس 2.

ءامسأو تاهجاولا سراهفو تاهجاولا ددع لثم لكيهلاب ةصاخلا (MIB (ةرادإلا تامولعم دعاوق بحس يف **يملاعلا قاطنلا** لثمتي .يرقفلا دومعل/ةيفرطلا ةدقعلاب ةصاخلا كلذ ىلإ امو ةهجاول اةلاحو تاهجاول

تامولعمو IP نيوانع لثم VRF لوكوتوربب ةصاخ تامولعم بحس ىلع **VRF قايس قاطنب** ةصاخلا (MIB (**ةرادإلا تامولعم دعاوق لمعت** .هيجوتلا لوكوتورب

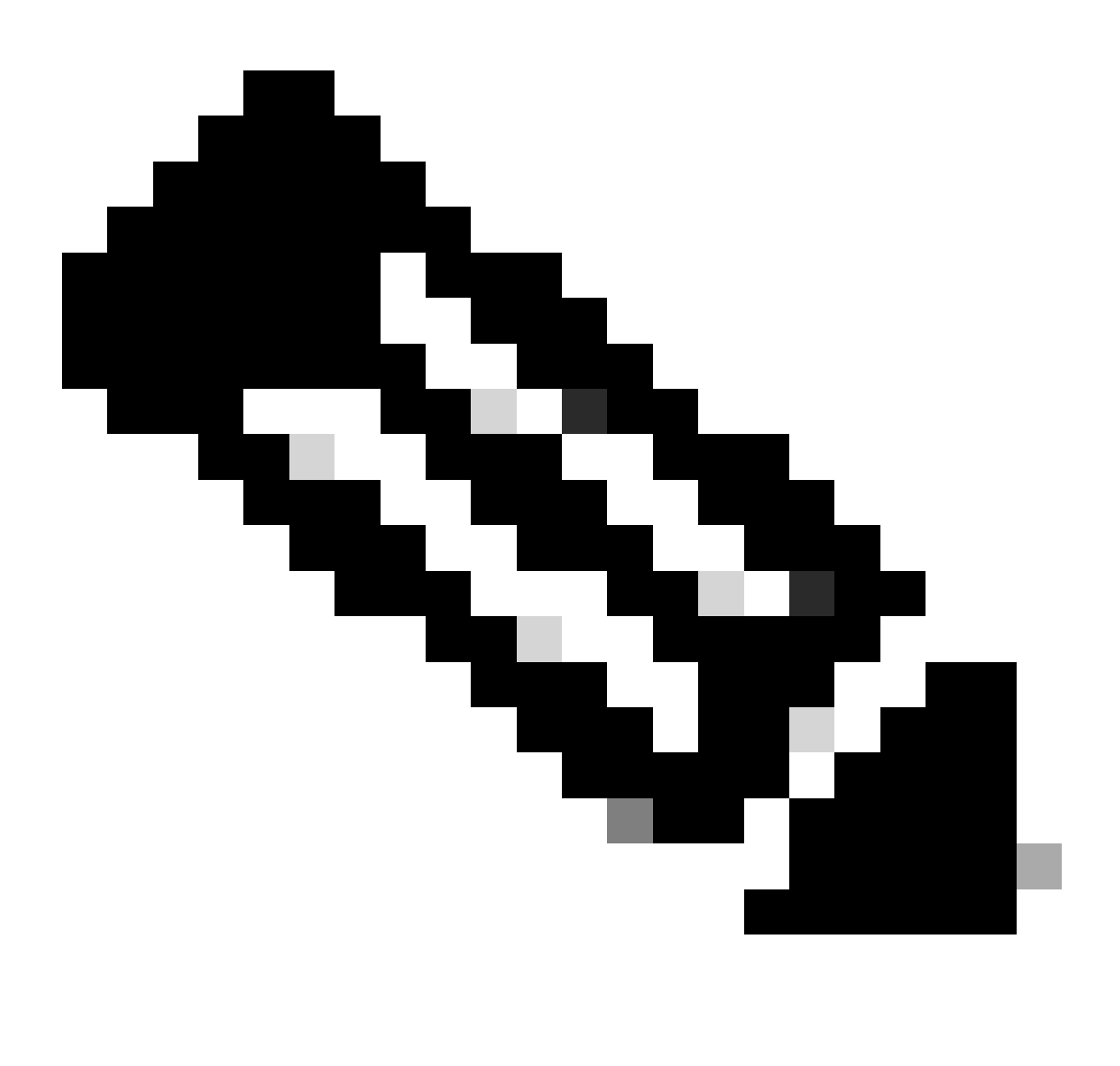

تانايبلا قلعتت .ماظنلا يف طقف دحاو ليثم ىلع يوتحت يملاعلا قاطنلا تاذ (MIB) ةرادإل\ تامولعم ةدعاق :**ةظح**الم .ماعلا ماظنلاب ةيملاعلا ةرادإلا تامولعم ةدعاق يف

لكل تاليثم ىلع (VRF) يكلساللا ددرتلا لماعب صاخلا قاطنلا تاذ (MIB) ةرادإلى تامولعم ةدعاق يوتحت نأ نكمي لماعب ةصاخلا ةرادإل اتامولعم ةدعاق يف ةدوجوملI تانايبلI قلءتت الو .ماظنلI يف (VRF) يكلسال ددرت لماع .يكلساللا ددرتلا كلذب الإ يكلساللا ددرتلا

(VRF و ةماعلا قايسلا تاقاطن نم لكل) نيوكتلا تاوطخ

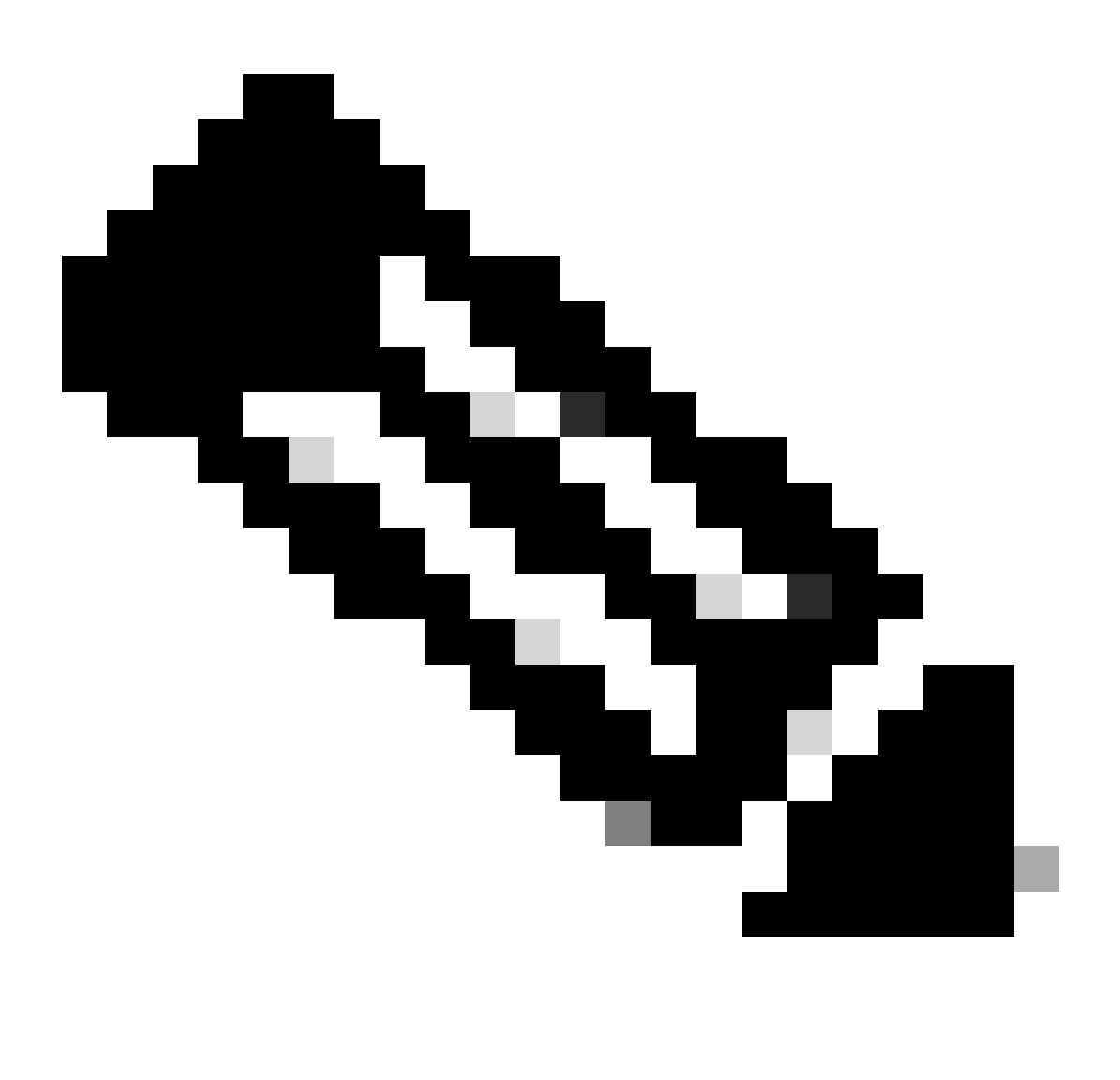

.SNMP ءالمع ةعومجم جهنو SNMP عمتجم تاسايس لثم انه SNMP تادادعإ ديدحت متي :**ةظحالم**

تاسايس ءاشنإ لجأ نم .ةيرورضلا SNMP ةينب تاسايس ءاشنإ يف SNMP لوكوتورب نيوكت يف ىلوألا ةوطخلا لثمتت Pod > Policies > Policies Fabric > Fabric ؛APIC ل بيوب ةصاخلا (GUI (ةيموسرلا مدختسملا ةهجاو راسم ىلإ لقتنا ،SNMP ةينب  $>$  SNMP.

![](_page_4_Picture_39.jpeg)

.ةيضارتفالا SNMP ةسايس ليدعت وأ ةديدج SNMP ةسايس ءاشنإ كنكمي

يه انه ةمزاللا اةديحول الوقحلا نإف كلذل SNMP v2c رادصإ مدختسي و SNMP **New-SNMP ة**سايس ىمسي ،دنتسملا يف .ءالمعلا ةعومجم تاسايسو عمتجملا تاسايس

يتأت نيأ نورت امك **-1**.**New** ،انتلاح يف .اهمادختسإ متيس يتلا SNMP عمتجم ةلسلس عمتجملا ةسايس مسا لقح ددحي .اقحال هذه عمتجملا يتلسلس

![](_page_5_Picture_34.jpeg)

.ايمقرو افرح 64 و 1 نيب مسالا اذه حوارتي نأ نكمي .SNMP جهن مسا - مسالا

.ايمقر ايدجبأ افرح 128 ىلإ 0 نم فصولا نوكي نأ نكمي .SNMP ةسايس فصو - فصولا

:يه تايالولا .تزجعأ وأ تنكم تنك عيطتسي ةلودلا .SNMP جهنل ةيرادإلا ةلاحلا - لوؤسملا ةلاح

لوؤسملا ةلاح نيكمت مت - نكمم

•

•

ةرادإلا ةلاح ليطعت مت - لطعم

.**قأعم** ريصقتلا

.SNMP جهنل لاصتالا ةهج تامولعم - لاصتالا ةهج

.SNMP جهن عقوم - عقوملا

يف ةزهجألا ةبقارمل SNMP جەنب نيمدختسملI نارقإل SNMP مدختسم فـيرعت فـلم مادختسإ متي - 3v SNMP ومدختسم .ةكبشلا

.ةبقارملـل لـوحملا وأ مجوملـا تايئاصحإ ىل[ لوصول| ةيناكم| SNMP عمتجم فـيرعت فـلم حيتي - عمتجمل| تـاس|يس

:ءالمعلا ةعومجم جهن

وه "ءالمعلا ةعومجم فـيرعت فـلـم/ةس|يس" نم ضرغلا .ءالـمعل| ةعومجم فـيرعت فـلـم/جەن ةفـاضإ يف ةيلاتلا ةوطخل| لـثـمتت تالوحمو (APICs) تاقيبطتلا ةجمرب ةهجاو تاقاطب نم SNMP تانايب بحسب ةيعرفJا تاكبشلIPs/I موقت نأ نكمي ام ديدحت :ةينبلا

![](_page_6_Picture_89.jpeg)

.ايمقرو افرح 64 و 1 نءيب مسالI اذه حوارتي نأ نكمي .ءال $\rho$ علI ةعومجم فـيرعت فـلم مسا - مسالI

.اي مقر ايدجبأ افرح 128 ىل| 0 نم فصول| نوكي نأ نكمي .ءالمعل| ةعومجم فيرعت فـلم فـصو - فـصول|

.VRF ىلإ لوصولا اهلالخ نم نكمي يتلا ةياهنلا طاقن ةعومجمل زيمملا مسالا - (EPG (ةنرتقملا ةرادإلا ةياهن ةطقن ةعومجم جراخ ةرادإل| رجأتسم ةرادإ ىل| لوصولل EPG وه يضارتفال| دادع|لـ| ASCII فـرح 255 وه ةموعدمل| ةلسلسل| لوطل ىصقأل| دحل| .قاطنلا

.SNMP ليمع فيرعت فلمب صاخلا IP ناونع - ليمعلا تالاخدإ

.**client-New** ب "ءالمعلا ةعومجم فيرعت فلم/جهن" ىمسي ،دنتسملا يف

راتخت تنأ EPG ةرادإل\ نأ تنمض يغبني تنأ ."ةلضفمل\ ةرادإلل EPG" نارقإ بجي "فيرعتل\ فالم/ءالمعل\ ةعومجم جهن" ي جراخ ةيضارتفال| ةرادإل| EPG مادختسإ متي .(162 و 161 ءانيم SNMP (UDP رورم ةكرح حمسي نأ ةيرورضلا دوقعل| ىقلتي .يحيضوتلا ضرعلا ضارغأل دنتسملا يف قاطنلا

ةيعرفلا تاكبشلا وأ ةنيعم IP نيوانع لوصوب حامسلل كب ةصاخلا **ليمعلا تالاخدإ** ديدحت يف ةريخألا ةوطخلا لثمتت :اهلمكأب ةيعرف ةكبش وأ ددحم IP ناونع فيرعتل ةغايص كانه .SNMP ACI تانايب بحس ىلإ لماكلاب

- 192.168.1.5 :فيضملاب صاخلا IP•
- 192.168.1.0/24 :اهلمكأب ةيعرفلا ةكبشلا •

![](_page_7_Picture_6.jpeg)

حامسلا يف بغرت تنك اذإ) ةيعرفلا تاكبشلا عيمجل حامسلل ليمعلا لاخدإ يف 0.0.0.0 مادختسإ كنكمي ال :**ةظحالم** كرت ىوس كيلء امف ،SNMP لوكوتوربل (MIB) ةرادإلI تامولعم ةدعاق ىلإ لوصول|ب ةيعرفJ تاكبشل| عيمجل G .(ةغراف ليمعلا تالاخدإ

### (ةينبلا تاسايس ةعومجم) Pod جهن ةعومجم ىلع SNMP ةسايس قيبطت 2. ةوطخلا

Fabric > Fabric (ةيموسرلا مدختسملا ةهجاول (GUI (ةيموسرلا مدختسملا ةهجاو راسم ىلإ لقتنا ،نيوكتلا اذه قيبطتل Policies > Pods > Policy Groups > POD\_POLICY\_GROUP) ةصاخلا ةهجاوب مدختسملا ةيموسرلا) APIC) ىلع ؛بيولا) يضارتفالا .(دنتسملا يف

![](_page_8_Picture_66.jpeg)

تارييغتال لسرأو اثيدح هؤاشنإ مت يذلl SNMP جهن رتخأ ،ةلدسنملI ةمئاقلI نم .SNMP جهنل لقح ىرت ،نميألI ءزجلI يف .كب ةصاخلا

POD فيرعت فلمب POD جهن ةعومجم نارقإ 3. ةوطخلا

مدختسملا ةهجاو راسم ىلإ لقتنا ،كلذب مايقلل .ةطاسبلل يضارتفالا POD صيصخت فلم مدختسأ ،ةقيثولا يف

ةيموسرلا) GUI) ةهجاول مدختسملا ةيموسرلا) APIC) ربع ؛بيولا Fabric > Fabric Policies > Pods > Profiles > POD\_PROFILE .(دنتسملا يف يضارتفالا)

![](_page_9_Picture_1.jpeg)

.ةيمل|عل| (MIB) ةرادإل| ت|مولعم دع|وق ل يس|سأل| SNMP لوكوتورب نيوكتب مق ،ةلحرمل| هذه يف

![](_page_10_Picture_0.jpeg)

ةدعاق قاطن مادختسإ متو ،SNMP نيوكتل (1-3 تاوطخلا) ةيرورضلا تاوطخلا عيمج لامكإ مت ،ةطقنلا هذه دنع :**ةظحالم** ةدقع نم ةدقع يأل SNMP لوكوتورب ىلع ريس ةيلمع ءارجإب حمسي اذهو .ينمض لكشب ماعلا (MIB) ةرادإل\ تامولعم .(APIC (تاقيبطتلا ةجمرب ةهجاو وأ (ACI (لوصولا يف مكحتلا ةهجاو

VRF قايس تاقاطن نيوكت 4. ةوطخلا

ىلع SNMP تانايب بحسل هذه ةددحملI عمتجملI ةلسلس مادختسإ نكمي ال ،VRF قايسب عمتجم ةلسلس نارقإ درجمب قاطنب ةصاخلا SNMP تانايب نم لك بحس ىلإ علطتت تنك اذإ SNMP عمتجم لسالس ءاشنإ مزلي ،كلذل .يملاعلا قاطنلا .(VRF (يكلساللا ددرتلا قايسبو يملاعلا قاطنلا

قاطنل **-1New** مدختسأ ،(**-1New** (اديدحتو (1. ةوطخلا يف) اقبسم اهؤاشنإ مت يتلا عمتجملا لسالس نإف ،ةلاحلا هذه يف مدختسملا ةهجاو راسم ىلإ لقتنا ،كلذب مايقلا لجأ نم .صصخملا رجأتسملا **لاثم** يف صصخملا VRF **-1VRF**و VRF قايس ةيموسرلا) GUI) ةهجاول مدختسملا ةيموسرلا) Tenants > Example > Networking > VRFs > VRF-1 (right click) > Create SNMP .APIC ب ةصاخلا ( Context

![](_page_11_Picture_1.jpeg)

![](_page_12_Picture_43.jpeg)

VRF ىلع نميألا سواملا رزب رقنلاب هقيبطتب تمق يذلا SNMP قايس نيوكت نم ققحتلا كنكمي ،نيوكتلا لاسرإ دعب :ءزجل| لفسأ ىل| ريرمتل|و ،VRF ىلع "ةسايس" بيوبتل| ةم|لع ىل| لقنتل|و ،كب صاخل|

![](_page_12_Picture_44.jpeg)

رزب رقنا وأ ،(ةشاشلا ةطقل يف رهظي) **SNMP قايس ءاشنإ** رايتخالا ةناخ ديدحت ءاغلإ كنكمي ،VRF ىلع SNMP قايس ليطعتل .**SNMP قايس فذح** رتخاو (VRF (دروملا ةئف فرعم قوف نميألا سواملا

(GUI (ةيموسرلا مدختسملا ةهجاو مادختساب SNMP لوكوتورب لئاسر نيوكت

ACI/APIC ةدقع لسرتو ،صحف نود (NMS) ةكبشلI ةرادإ ةمظنNMP/أ ةهجو) SNMP مداخ ىلإ SNMP هيبنت لئاسر لاسرإ متي .(ةددحملا ةلاحلا) ثدحلا/أطخلا ثودح درجمب SNMP ةديصم

ةهجاو معدت .رجأتسمل/اةينبل|/لوصول| ةبق|رم ت|س|يس نمض جەنل| ق|طن ىل| ادانتس| SNMP تارابتخ| نيكامت متي .ىصقأ دحك ةمئالم لابقتسإ ةزهجأ 10 (ACI (لوصولا يف مكحتلا

![](_page_13_Picture_2.jpeg)

نيوكت يف .2 ةوطخلا .ايفاك SNMP هيبنت لئاسر نيوكت نوكي ال ،قباسلI مسقلI نم 3-1 تاوطخلI نودب :**قظح**الم .(رجأتسملا/ةينبلا/لوصولا) ةبقارم تاسايسب طبترم SNMP ةديصم

.قباسلا مسقلا يف 3 و ،1 ، 2 ةوطخلا يال قفاضإ ةوطخ نانثإل جاتحت تنأ ،ACI يف ةمئالملا SNMP تلكش to order to

Data Eternal > Admin (ةيموسرلا مدختسملا ةهجاول (GUI (ةيموسرلا مدختسملا ةهجاو راسم ىلإ لقتنا ،كلذب مايقلا لجأ نم Collectors > Monitoring Destinations > SNMP) ةصاخلا ب APIC.

![](_page_14_Picture_15.jpeg)

![](_page_14_Picture_16.jpeg)

![](_page_15_Picture_30.jpeg)

.SNMP ةديصم ةهجو فيضم - IP/فيضملا مسا

•

162. وه يضارتفالا ؛65535 ىلإ (ددحم ريغ) 0 وه قاطنلا .SNMP ةديصم ةهجول ةمدخلا ذفنم - ذفنملا

:رادصإلا نوكي نأ نكمي .SNMP ةديصم ةهجول موعدملا CDP رادصإ - رادصإلا

.مدختسملا ةقداصمل عمتجم ةلسلس ةقباطم مدختسي - 1V

 $v2c$  - مدختسملا ةقداصمل عمتجم ةلسلس ةقباطم مدختسي.

•

•

لالخ نم ةزهجألا ىلإ نمآلا لوصولا رفوي ينيبلا ليغشتلل لباق ريياعملا ىلع مئاق ةكبشلا ةرادإل لوكوتورب - 3V .ةكبشلا ربع ريفشتلاو ةقداصملا تاراطإ نم ةعومجم

#### .**c2v** وه يضارتفالا

.**@** زمر ىلع يوتحي نأ نكمي ال .(عمتجملا مسا) SNMP ةديصم ةهجو نامأ مسا - نامألا مسا

:تنك عيطتسي ىوتسملا .SNMP ةهجو راسمل 3SNMPv نامأ ىوتسم - .3v نامألا ىوتسم

![](_page_16_Figure_6.jpeg)

#### .**noauth** وه يضارتفالا

.ديعبال في ضمل ا ىلإ لوصول ا اهل الخ نم نكمي يتل SNMP ةهجول ةرادإل ا ةياهن ةطقن ةعومجم مسا - Management EPG

(رجأتسمل|/ةينبل|/لوصول|) ةبقارم جەن نمض SNMP ةديصم ردصم نيوكت .2 ةوطخل|

:ةثالثلا تاقاطنلا مادختساب ةبقارم تاسايس ءاشنإ كنكمي

- (VM (ةيضارتفالا ةكبشلا يف مكحتلا تادحوو FEX ذفنمو لوصولا ذفانم لوصولا •
- حوارمو لكيهو تاقاطبو ةيوينب ذفانم ةينبلا •

تامدخلا ،تاقيبطتلا فيرعت تافلم ،EPGs - رجأتسملا •

![](_page_17_Picture_1.jpeg)

.كتاجايتحال اقفو نيوكتلل اهنم ةعومجم يأ وأ اهنم ةعومجم يأ رايتخإ كنكمي :**ةظحالم**

لوصولا تاسايس نمض SNMP ردصم فيرعت 1. رايخلا

ةيموسرل| مدختسمل| ةهجاول (GUI) ةيموسرل| مدختسمل| ةهجاو راسم ىل| لقتن| ،كلذب مايقل| لجأ نم (Fabric > Access Polices > Polices > Monitoring > Default > Callhome/Smart Callhome/SNMP/Syslog/TACACS) ةصاخلا ب APIC.

![](_page_18_Picture_3.jpeg)

![](_page_18_Picture_1.jpeg)

مدختسأ ،يضارتفالا جهنلا نم الدب (هنيوكت ةلاح يف) صصخم لكشب فرعم ةبقارم جهن مادختسإ كنكمي :**ةظحالم** .انه كلذ لك مادختسإ مت ،هتبقارم ديرت يذلا ةبقارملا نئاك ديدحت كنكمي. انه يضارتفالا جهنلا

#### ةينبلا تاسايس نمض SNMP ردصم فيرعت 2. رايخلا

Fabric > Fabric (ةيموسرلا مدختسملا ةهجاول (GUI (ةيموسرلا مدختسملا ةهجاو راسم ىلإ لقتنا ،كلذب مايقلا لجأ نم Polices > Polices > Monitoring > Default > Callhome/Smart Callhome/SNMP/Syslog/TACACS) ةصاخلا ب APIC.

![](_page_19_Picture_64.jpeg)

رجأتسملا تاسايس نمض SNMP ردصم ديدحت 3. رايخلا

Tenant > (Tenant (ةيموسرلا مدختسملا ةهجاول (GUI (ةيموسرلا مدختسملا ةهجاو راسم ىلإ لقتنا ،كلذب مايقلا لجأ نم Name) > Polices > Monitoring > (Custom monitoring policy) > Callhome/Smart Callhome/SNMP/Syslog/TACACS) ةصاخلا ب APIC.

![](_page_19_Picture_65.jpeg)

ةحصلا نم ققحتلا

ققحتلل snmpwalk رمألا مادختسإ

؛كلذب مايقلا نكمي snmpwalk رمألا مادختسابو .يفرط لوحمل يملاعلا قاطنلا نم SNMP تانايب بحس ىلإ رظنا ،الوأ

snmpwalk -v 2c -c New-1 x.x.x.x.

:لطعملا رمألا اذه لثمي

Snmpwalk = فلملا يذيفنتلا Snmpwalk تبثملا ىلع MacOS/Linux/Windows مادختسالا ديري يذلا SNMP لوكوتورب رادصإ ددحي = v-  $2c =$ 2 $c =$  رادصإل $5$ NMP ل ن $c =$ يمدختسم ةنيعم عمتجم ةلسلس نأ ددحي =c- ي ملاعلا قاطنلا تاذ SNMP تانايب بحسل عمتجمل قلسلس مدختست =-1-New قاطنلا جراخ يفرطلا لوحملا ةرادإب صاخلا IP ناونع =x.x.x.x

:رمألا ةجيتن

\$ snmpwalk -v 2c -c New-1 x.x.x.x SNMPv2-MIB::sysDescr.0 = STRING: Cisco NX-OS(tm) aci, Software (aci-n

ةطيسبلا ةكرحلا تكرت اذإ .زاهجلاب ةصاخ تامولعم بحس متو حجان snmpwalk نأ ىرت نأ كنكمي ،snipped رمألا جارخإ يف .كلذ ىلإ امو ،اهفاصوأو ،ةزهجألا تاهجاو ءامسأ ىرتس ،رمتست

ل **SNMP-VRF-New** ،اقبسم اهؤاشنإ مت يتلا **SNMP تاقايسل** ،VRF قايسل SNMP تانايب دادرتسال ةعباتملاب مق ،نآلاو **-1**.**New** ،SNMP عمتجم ةلسلس مدختست يتلا VRFs

بحس ديرت يذلا SNMP قايس ديدحت بجي ،نيفلتخم SNMP يقايس ربع **-1**،**new** ،اهسفن عمتجملا ةلسلس مادختسإ ذنم -snmpwalk ونايب SNMP هنم. كان SNMP والإصبي تان ان SNMP تانايب SnmpWalk و SnmpWalk ان جاتحت يت  $1@New-VF-SNMP 10.x.x.x.$ 

:قيسنتلا مادختسإ كنكمي ،نيعم SNMP قايس نم قيسنتلا بحسل هنأ ةظحالم كنكمي COMMUNITY\_NAME\_HERE@SNMP\_CONTEXT\_NAME\_HERE .

CLI ل show رماوأ مادختسإ

:APIC يف

show snmp show snmp policy <SNMP\_policy\_name> show snmp summary show snmp clientgroups show snmp commun

#### :لوحملا ىلع

show snmp show snmp | grep "SNMP packets" show snmp summary show snmp community show snmp host show snm

Moquery CLI رماوأ مادختسإ

:لوحملا/APIC ىلع

moquery -c snmpGroup #The SNMP destination group, which contains information needed to send traps or in

CAT CLI رماوأ مادختسإ

:APIC يف

cat /aci/tenants/mgmt/security-policies/out-of-band-contracts/summary cat /aci/tenants/mgmt/security-po

اهحالصإو ءاطخألا فاشكتسا

SNMPd ةيلمع نم ققحتلا

:لوحملا ىلع

ps aux | grep snmp pidof snmpd

:APIC يف

ps aux | grep snmp

.ةدعاسم ريثك ل cisco TAC ب لصتا ،يداع ةيلمعلا نوكي نإ

ةمجرتلا هذه لوح

ةي الآلال تاين تان تان تان ان الماساب دنت الأمانية عام الثانية التالية تم ملابات أولان أعيمته من معت $\cup$  معدد عامل من من ميدة تاريما $\cup$ والم ميدين في عيمرية أن على مي امك ققيقا الأفال المعان المعالم في الأقال في الأفاق التي توكير المالم الما Cisco يلخت .فرتحم مجرتم اهمدقي يتلا ةيفارتحالا ةمجرتلا عم لاحلا وه ىل| اًمئاد عوجرلاب يصوُتو تامجرتلl مذه ققد نع امتيلوئسم Systems ارامستناء انالانهاني إنهاني للسابلة طربة متوقيا.